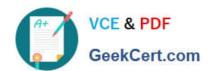

# 1Z0-1066-20<sup>Q&As</sup>

Oracle Planning and Collaboration Cloud 2020 Implementation Essentials

# Pass Oracle 1Z0-1066-20 Exam with 100% Guarantee

Free Download Real Questions & Answers PDF and VCE file from:

https://www.geekcert.com/1z0-1066-20.html

100% Passing Guarantee 100% Money Back Assurance

Following Questions and Answers are all new published by Oracle
Official Exam Center

- Instant Download After Purchase
- 100% Money Back Guarantee
- 365 Days Free Update
- 800,000+ Satisfied Customers

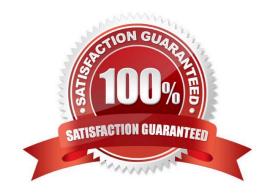

# VCE & PDF GeekCert.com

### https://www.geekcert.com/1z0-1066-20.html

2022 Latest geekcert 1Z0-1066-20 PDF and VCE dumps Download

#### **QUESTION 1**

As a new planner, you want to test simulation set functionality. You have created a simulation set named \\'Test Simulation Set.\\' In this simulation set, you have already added Item 98573. You would like to change the item specification \\'Fixed Order Quantity\\' to 10 within this simulation set.

Which sequence will allow you to accomplish this task?

- A. Select and open \'Test Simulation Set\\' > Search and select Item 98573 > Highlight item > Select \'Action\\' > Select \\'Edit\\' > Find Fixed Order Quantity specification> under the \\'Action\\' column select \\'set value as\\' > under the \\'Value\\' column enter 10
- B. Select and open \\Test Simulation Set\\' > Search and select Item 98573 > Highlight item > Select \\'Columns\\' > Check box next to Fixed Order Quantity specification> the \\'Fixed Order Quantity\\' will now show on the Item 98573 line > Highlight line for Item 98573 and scroll right until you find \\'Fixed Order Quantity\\' > Change value to 10
- C. Select and open \'Test Simulation Set\\' > Search and select Item 98573 > Highlight item > Select \'Action\\' > Select \\'Edit\\' > Find Fixed Order Quantity specification> under the \\'Action\\' column select \\'reset to original\\' > under the \\'Value\\' column enter 10
- D. Select and open \\'Test Simulation Set\\' > Search and select Item 98573 > Highlight line for Item 98573 and scroll right until you find \\'Fixed Order Quantity\\' > Change value to 10

Correct Answer: A

#### **QUESTION 2**

A sales order containing a back-to-back item has been created. However, when you ran the supply plan in Planning Central, the supply for the sales order was not released. Why was the supply not released?

- A. The supply plan should have been run in Supply Chain Orchestration, not Planning Central.
- B. Planning Central cannot create back-to-back supply, so the supply cannot be released.
- C. Only Global Order Promising and Supply Chain Orchestration can be used to release and create new supplies for back-to-back orders.
- D. The supply must first be created in Global Order Promising and then it can be released from Planning Central.

Correct Answer: C

#### **QUESTION 3**

Which four types of items are eligible to be included as Supply Planned Items in the Supply Plan? (Choose four.)

- A. Demand plan items
- B. WIP components
- C. All planned items

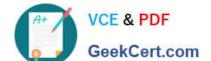

## https://www.geekcert.com/1z0-1066-20.html

2022 Latest geekcert 1Z0-1066-20 PDF and VCE dumps Download

D. Purchased Items

E. Supply plan items

F. All sales orders

Correct Answer: ABCF

#### **QUESTION 4**

Your client wants their supply plans to have a customized group of exceptions. What two steps must you complete in order to make sure only these exceptions are included when running all of your client\\'s supply plans? (Choose two.)

- A. Manage Plans > Select each supply plan > Edit each supply plan > Manually add each exception specified by client
- B. Configure Exceptions > Expand Supply Planning Exceptions > Highlight lines with exceptions specified by client > Click \\'Add to Exception Set\\'
- C. Configure Exception Sets > Create exception set > Add exceptions specified by client
- D. Select \\'Add to Supply Plan\\' button > Select which supply plans you want to have this group of

exceptions

E. Manage Plans > Select each supply plan > Edit each supply plan > Add your exception set to Plan Options for each supply plan

Correct Answer: CE

#### **QUESTION 5**

Your client has reviewed all of the current graphs available for the plans, but cannot find one that shows them exactly what they want for the Days of Supply. How can this key performance indicator be added?

- A. Go to Configure Planning Analytics > Actions > Manage Tables, Graphs, and Analysis Sets, and edit the current \\'Days of Supply\\' graph to meet the client needs.
- B. Go to Configure Planning Analytics > Actions > Manage Tables, Graphs, and Analysis Sets, and add a new graph with the requested data.
- C. Open the plan and go to Actions > Manage Tables, Graphs, and Analysis Sets, and edit the current \\'Days of Supply\\' graph to meet the client needs.
- D. It is not possible to add new or change the current graphs.
- E. Open the plan and go to Actions > Manage Tables, Graphs, and Analysis Sets, and add a new graph with the requested data.

Correct Answer: E

1Z0-1066-20 PDF Dumps

1Z0-1066-20 Exam

1Z0-1066-20 Braindumps

# https://www.geekcert.com/1z0-1066-20.html 2022 Latest geekcert 1Z0-1066-20 PDF and VCE dumps Download

**Questions** 

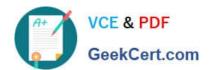

To Read the Whole Q&As, please purchase the Complete Version from Our website.

# Try our product!

100% Guaranteed Success

100% Money Back Guarantee

365 Days Free Update

**Instant Download After Purchase** 

24x7 Customer Support

Average 99.9% Success Rate

More than 800,000 Satisfied Customers Worldwide

Multi-Platform capabilities - Windows, Mac, Android, iPhone, iPod, iPad, Kindle

We provide exam PDF and VCE of Cisco, Microsoft, IBM, CompTIA, Oracle and other IT Certifications. You can view Vendor list of All Certification Exams offered:

https://www.geekcert.com/allproducts

# **Need Help**

Please provide as much detail as possible so we can best assist you. To update a previously submitted ticket:

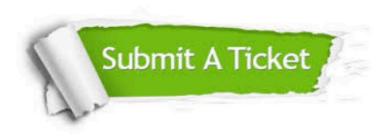

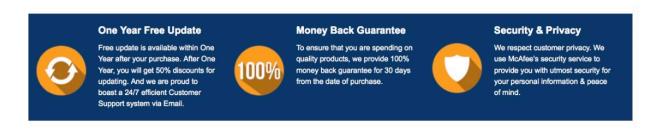

Any charges made through this site will appear as Global Simulators Limited.

All trademarks are the property of their respective owners.

Copyright © geekcert, All Rights Reserved.